# **Digimap for Schools** AT HOME...

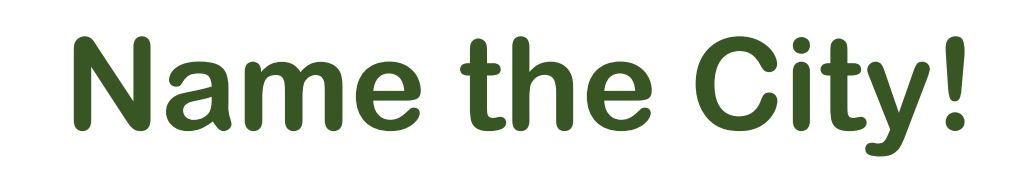

# **What to do**

## 1. Login to Digimap for Schools.

- <https://digimapforschools.edina.ac.uk/>
- Select Login
- Type the username and password talk to your teacher if you don't know these.
- Select Login.

#### 2. You should see a map of Great Britain like this picture:

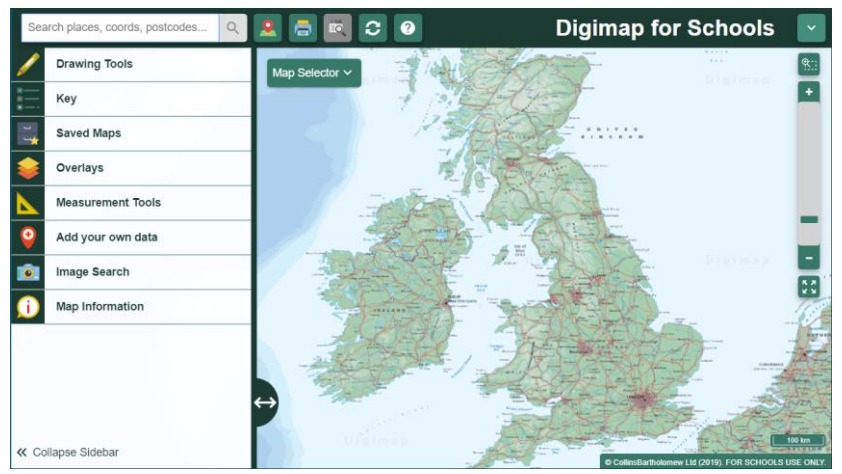

- 3. Look at our map (page 3) and choose a symbol.
- 4.Move around the map in Digimap for Schools to find the city for that symbol.

2

- [Watch our video](https://www.youtube.com/watch?v=hWHe2xFd7Cw&t=2s) to see how to move around and zoom in and out.
- 5. Write the city name on the list on page 4!

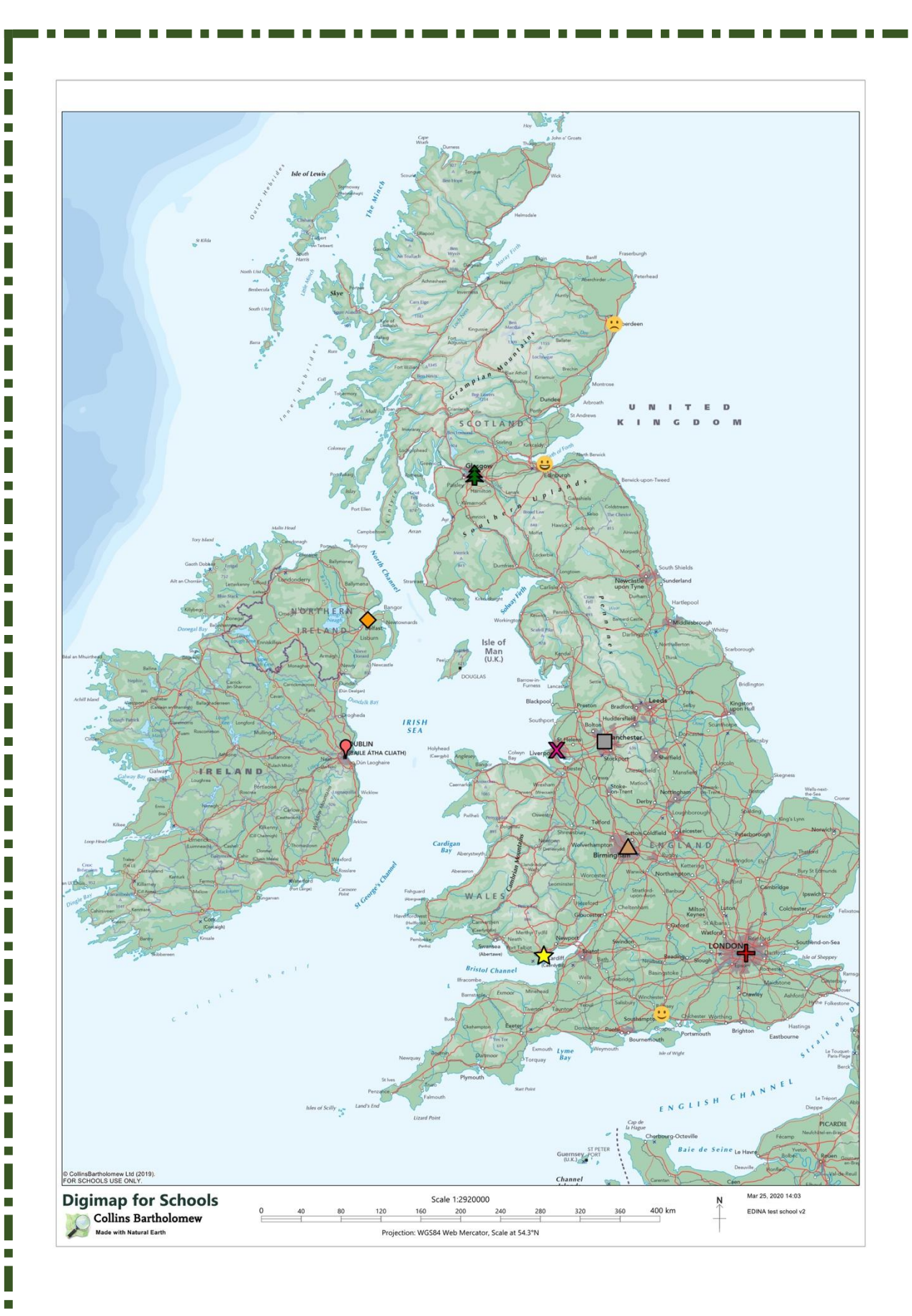

**COL** 

m.

 $\blacksquare$ 

n m

ПT

п

**COL** 

п

m.

 $\blacksquare$ 

**TELE** 

The Co

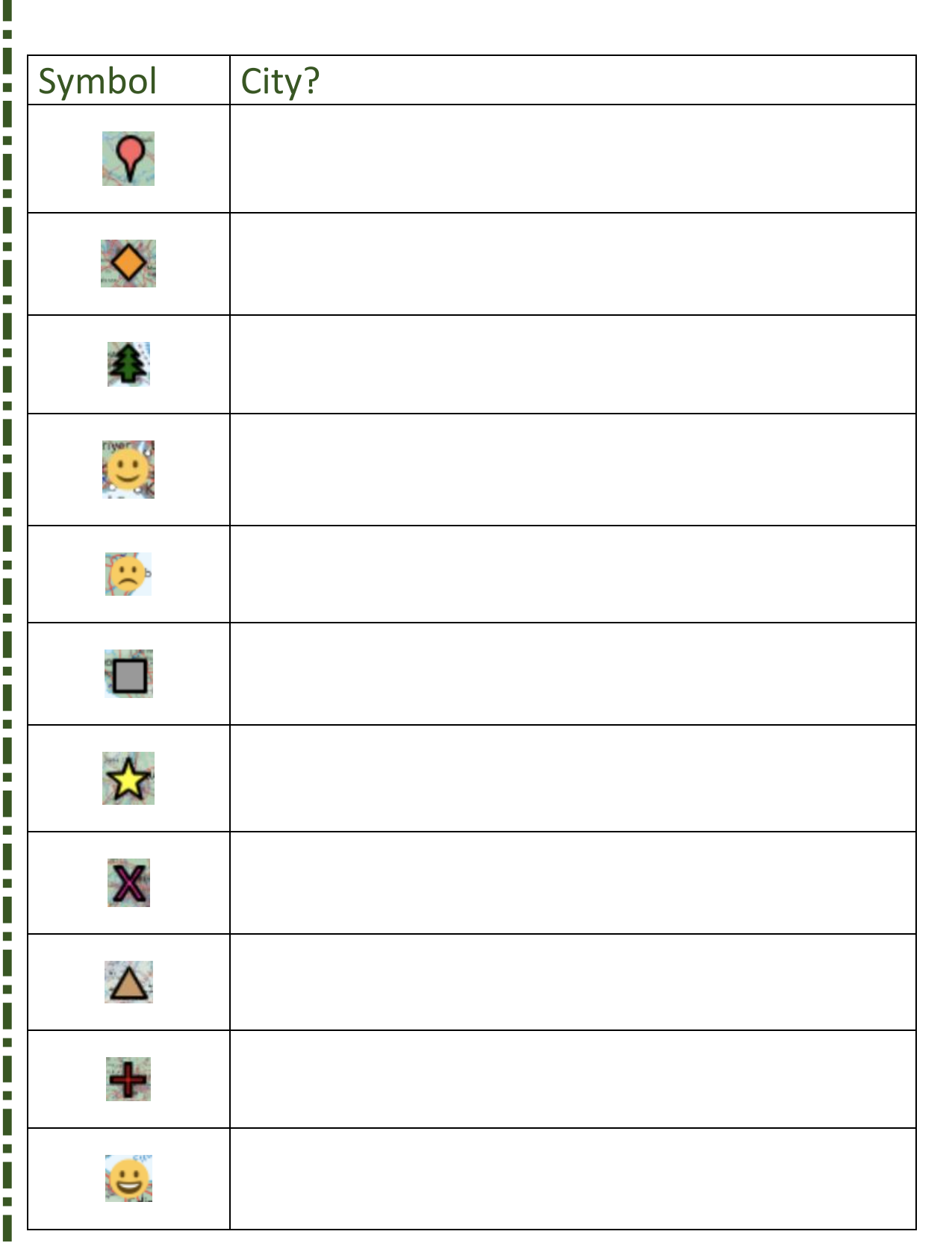

a kacamatan

Ш.

<u>ta a Bilban Bilban</u>

 $\overline{\phantom{a}}$ 

Ē  $\overline{\phantom{a}}$ Ė

 $\overline{\phantom{a}}$ Ē  $\overline{\phantom{a}}$ 

i<br>I Ì. Ē. Ī Ė Ī Ċ 

Ē, ī I Ľ I Ľ I

Ī

Ė I Ē 

> i<br>I Ė Ī Ė I Ī.  $\overline{\phantom{a}}$

Ī

I Ė  $\overline{\phantom{a}}$ Ē

I

Ľ.

. . . . . . . . . . . . . . . . . . . .

T.

П

 $\overline{\phantom{a}}$ 

T.

 $\overline{\phantom{a}}$ 

m.

П

 $\overline{\phantom{a}}$ 

 $\overline{\phantom{a}}$ 

**The Company** 

 $\overline{\phantom{a}}$ 

j<br>J

 $\mathbf{r}$ 

-------------------

 $\blacksquare$  1

П

### Copyright

©EDINA at the University of Edinburgh 2020

This work is licensed under a Creative Commons Attribution Non-Commercial Licence  $\bigcirc$   $\bigcirc$ 

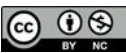

#### Acknowledgements

© CollinsBartholomew Ltd (2019) FOR SCHOOLS USE ONLY

© Crown copyright and database rights 2020 Ordnance Survey (100025252). FOR SCHOOLS USE ONLY.

5

Aerial photography © Getmapping plc. Contains OS data. FOR SCHOOLS USE ONLY.

Historic mapping courtesy of the National Library of Scotland. FOR SCHOOLS USE ONLY.